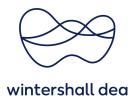

#### FREQUENTLY ASKED QUESTIONS ABOUT THE CSP

Coupa Supplier Portal (CSP) – Quick Guide

Version 2.0 (April 2024)

#### What is Coupa?

Coupa is a business-to-business (B2B) cloud platform for business spend. It delivers measurable value through real-time visibility, control, compliance and spend flexibility. All new purchase orders are generated through the Coupa platform.

#### What is the Coupa Supplier Portal?

The Coupa Supplier Portal (CSP) is a supplier business network offered by Coupa where suppliers can conduct business transactions, including view and manage purchase orders, submit order confirmations, create invoices, check the status of transactions and more.

#### How much does it cost to participate in the CSP?

Coupa does not charge suppliers for using the Coupa Supplier Portal.

#### I am already in the CSP. How do I connect to my existing CSP profile?

What needs to be ensured is that you have received invitation emails from Wintershall Dea. The email will contain a specific link that will take you directly to the CSP and ensure an automatic connection between your company and your customer.

Please note that the invitation email must be sent to the same email address that you previously used to register in the CSP (admin email address) with your other customers.

#### Who should I contact for additional support?

Wintershall Dea has provided a support e-mail address for you, which you are welcome to use.

SupplierSupport@wintershalldea.com

# What do I do if I am not the administrator of the CSP account, but I cannot log in or do not have full access?

Contact your administrator (colleague with full access) to activate your account or set your permissions.

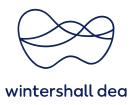

#### Why can't I access purchase orders/invoices?

Click the Setup (Admin) tab on the main menu and verify that you have access to the correct roles and customers. If you have access but do not have the correct roles or customers, add them. If you do not have access, ask your administrator from your company (colleague with full access) to grant you access to the correct roles or customers.

### What should I do if I have received notifications from CSP through my email address but don't want to?

To change your notification preferences, click the Notification Preferences button in the upper right corner. You can also click on the link to your name and the Notification Preferences link. There you can control the particular notification selection.

## Is it possible to use a different order email address than the primary email address in the CSP setup? And if yes, does the primary address still receive orders?

Yes, it is possible to use different order email addresses and primary email addresses. The primary email cannot receive orders, the order email is the only one that receives orders. This is managed and set for you by Wintershall Dea. If you have any change requests, please contact your Wintershall Dea representative.

#### How do I know if an invoice has been registered?

Click on the Invoices tab in the main menu. Look for invoices that are still listed as drafts. These will need to be edited and then submitted. If the invoice is not there, it is not in the system.

#### How do I add shipping costs to an invoice?

You can add shipping costs at the bottom of the invoice or at the line item level - SHIPPING field.

#### How can I make a partial claim on an invoice?

You can bill multiple times on a single order. Simply click "Create Invoice" and enter the amount/quantity you would like to show on the invoice.

#### Why can't I edit, void or delete an invoice?

Once an invoice is submitted, it cannot be changed. This ensures the integrity of the invoice processing.

However, you still have the following options:

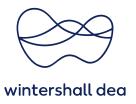

- Ask your Wintershall Dea contact to reject or cancel the existing invoice. You can then create a new invoice.
- Create a new credit memo for the original value and then create a new invoice.

#### What do I do if an invoice has been rejected?

Simply create a new invoice in place of the rejected invoice.

#### What happens if I have an invoice that has not been paid?

If you have any questions about payment information, please contact us directly:

#### SupplierSupport@wintershalldea.com

Or use the comment function in the respective invoice.

Some payment details may be on the invoice document in CSP. You can also choose to receive payment notifications by email in your notification settings.

#### How do I change the price on an order?

You have the following options: Create a change request yourself or use the comment function in the respective order. In case of a request from a catalog / price list, the price on an order cannot be changed. In this case, please talk to the requester or your contact from the purchasing department so that the change can be made.

#### What does Pending Receipt mean?

This status indicates that the receipt of the goods/services is in the system. As soon as Wintershall Dea enters the receipt, the invoice will be matched against it.

#### How can an invoice be submitted via the SAN function?

Supplier Notifications (SAN) can be used to respond directly to email notifications created in Coupa for purchase orders. It is possible to confirm an order, create an invoice, add a comment to an order or create a CSP account.

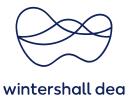

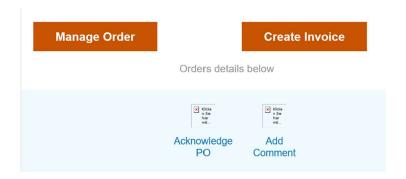

The link in SAN emails for orders requires authentication with a one-time password (OTP). The OTP is sent to the email address associated with the corresponding SAN and is valid for 24 hours after issuance. If multiple email addresses are configured in the order, the OTP will be sent to each of these addresses. After the supplier has successfully authenticated himself, he can work with the SAN as usual.

### Verify Your Access for Purchase Order #4930035487

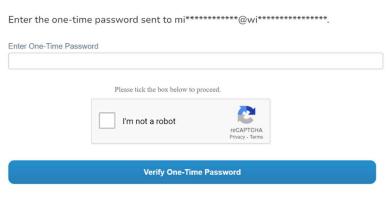

I didn't receive the code. Resend One-Time Password.